## **Using Microsoft Edge for UIR Using IE mode**

Microsoft Edge can be set up to load pages in Internet Explorer mode. This feature may be employed to use UIR in Edge. Please note that it is possible for an IT organization to set group policies which block the functionality described here.

### Set up Edge to allow IE Mode

Open Edge and use the Tools menu to access settings

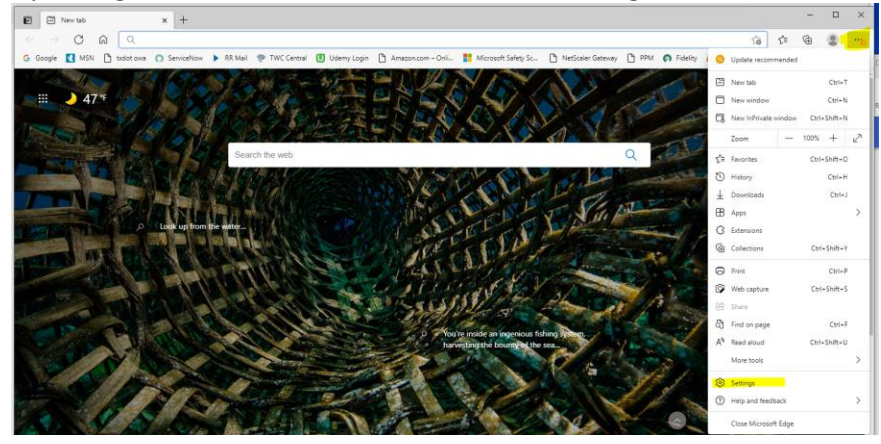

#### Select Default Browser from the left pane

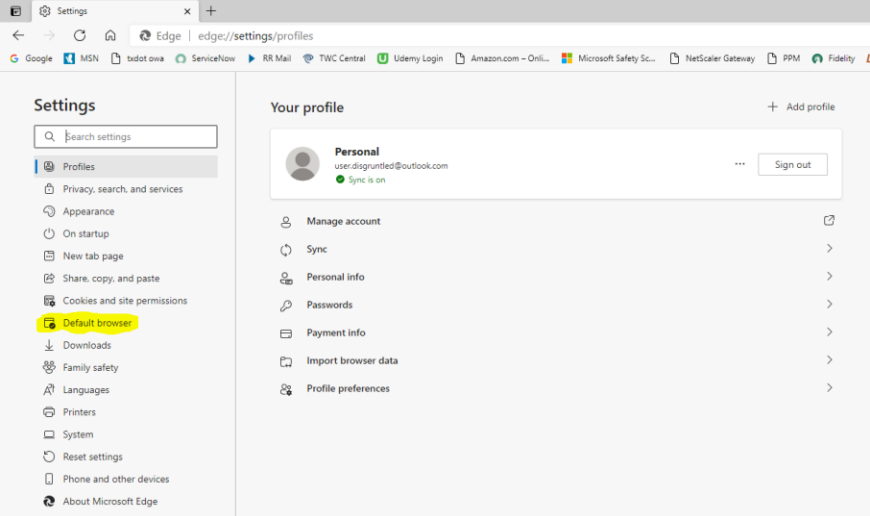

#### Turn on Allow sites to be reloaded in Internet Explorer mode

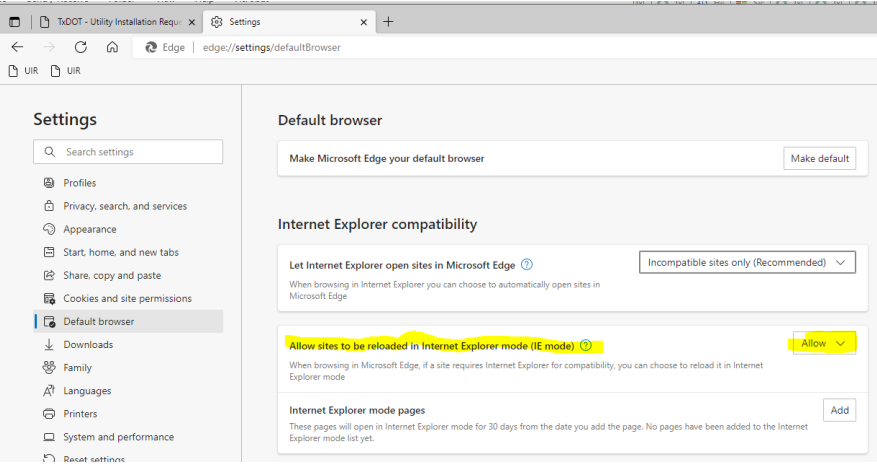

# **Using Microsoft Edge for UIR Using IE mode**

### Reload UIR in Internet Explorer mode Navigate to UIR in Edge

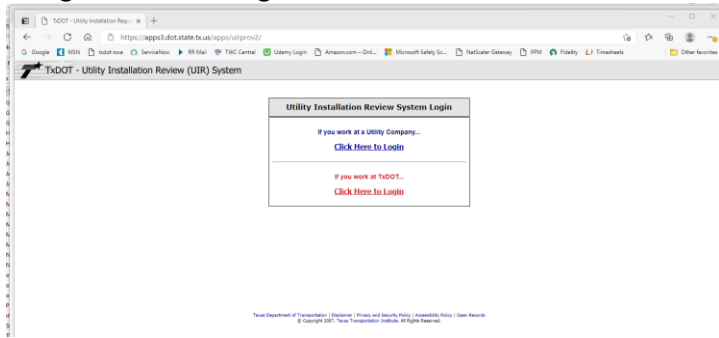

# Go to Tools → More Tools and select Reload in Internet Explorer mode

Please note that this option may appear in the Tools menu directly above More tools.

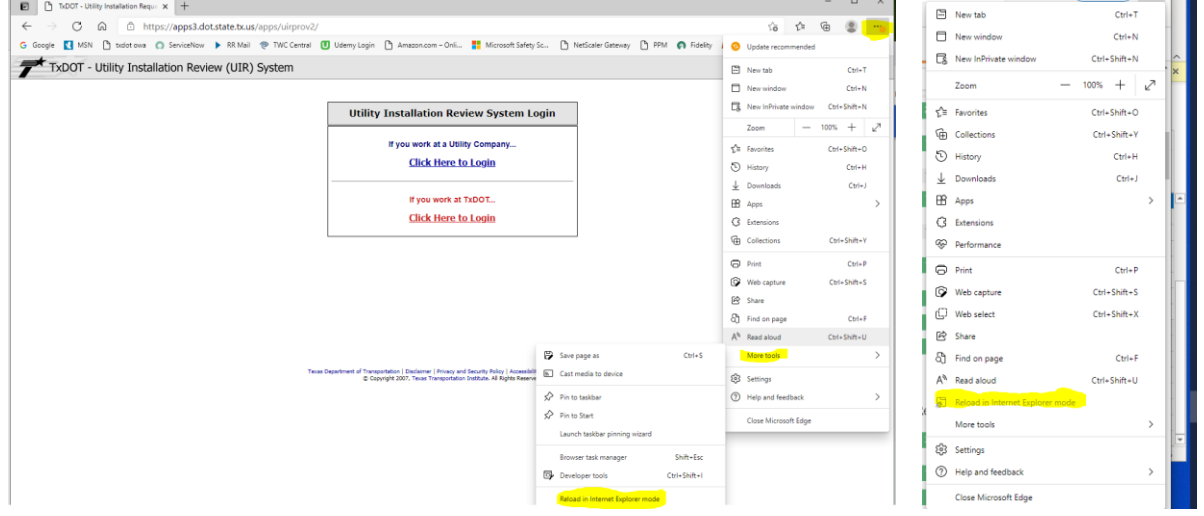

The site will remain in Internet Explorer mode until you close that tab or reload the original page. If the banner isn't visible, you can also verify that a site is in Internet Explorer mode by checking for the IE icon at the left of the address bar.

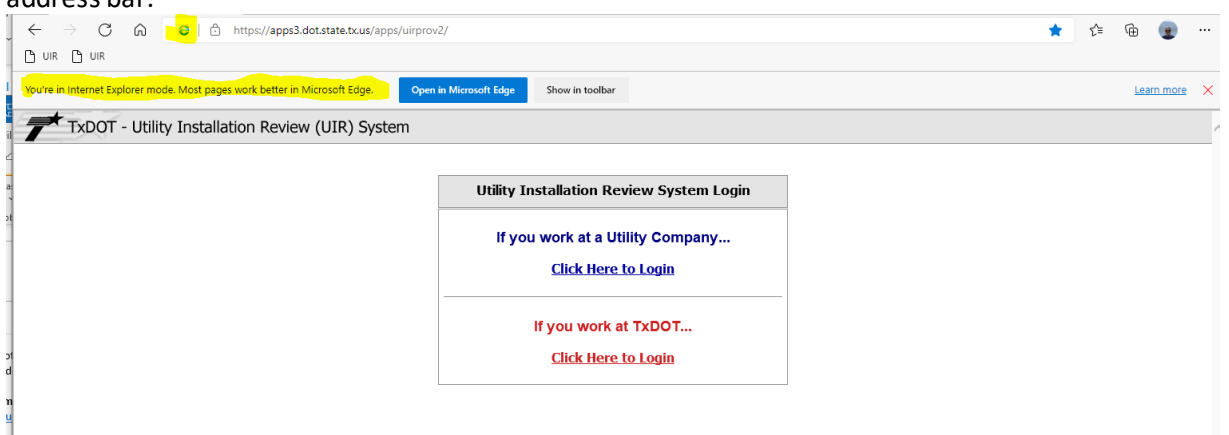

# **Using Microsoft Edge for UIR Using IE mode**

Edge has an option in the Default Browser settings to designate pages to open in IE mode. Please note that this is a temporary setting and needs to be repeated after 30 days.

When you elect to load a page in Internet Explorer mode, a dialog box appears. Move both buttonsto the right and click Done.

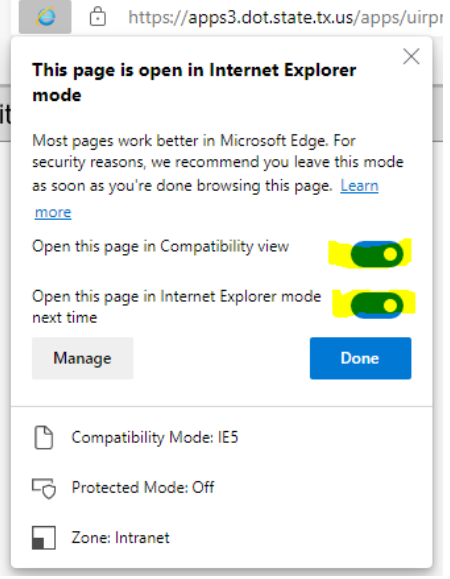

#### The site will be listed under the setting with the effective dates.

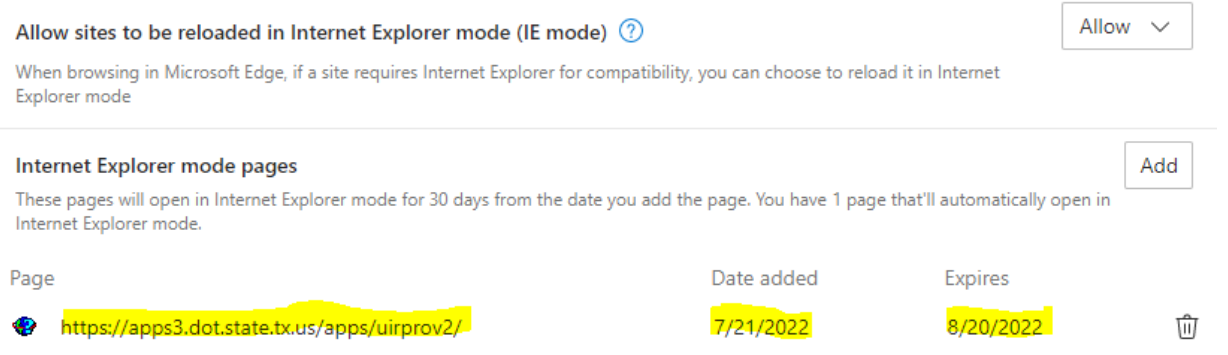

The URL for the site you open must exactly match the one in the list for the setting to take effect. This includes upper and lower case. Also note that the example shows the default UIR page. It is recommended that you use your specific login page instead.

It is possible to Configure Edge to always load some sites in IE mode. However, this requires configuration, the creation and deployment of a site list, AND could adversely impact loading of other sites from the same server.

Please note that everyone's work environment is different. While this option currently works in the TXDOT environment and on external computers we've tested, we have been made aware of some users who do not have the Internet Explorer mode available to them and of others that were able to load the site in IE mode and still have functionality fail. In those cases, we suggest trying the IE Tab extension in Google Chrome.